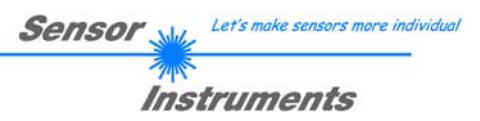

# **Kurzanleitung**

## **Software COAST-STRUCT-Scope V1.1**

(PC-Software für Microsoft® Windows 7, 8, 10)

**Struktur-Teil der Sensoren der COAST (Color and Structure) Serie** 

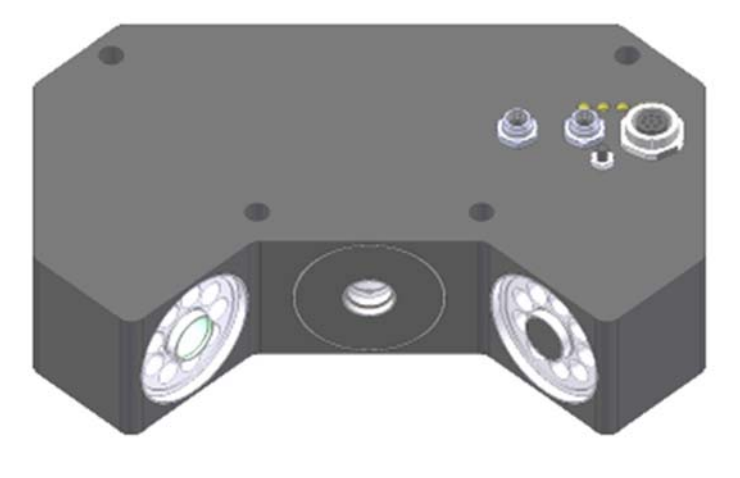

 **Bauformen:**  COAST-52-45°

Sensor Instruments GmbH - Schlinding 11 - D-94169 Thurmansbang Tel.: +49 (0)8544 / 9719-0 - Fax: +49 (0)8544 / 9719-13 E-mail: info@sensorinstruments.de - www.sensorinstruments.de

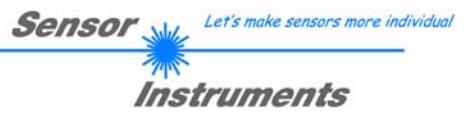

#### **Inhalt**  $\mathbf 0$

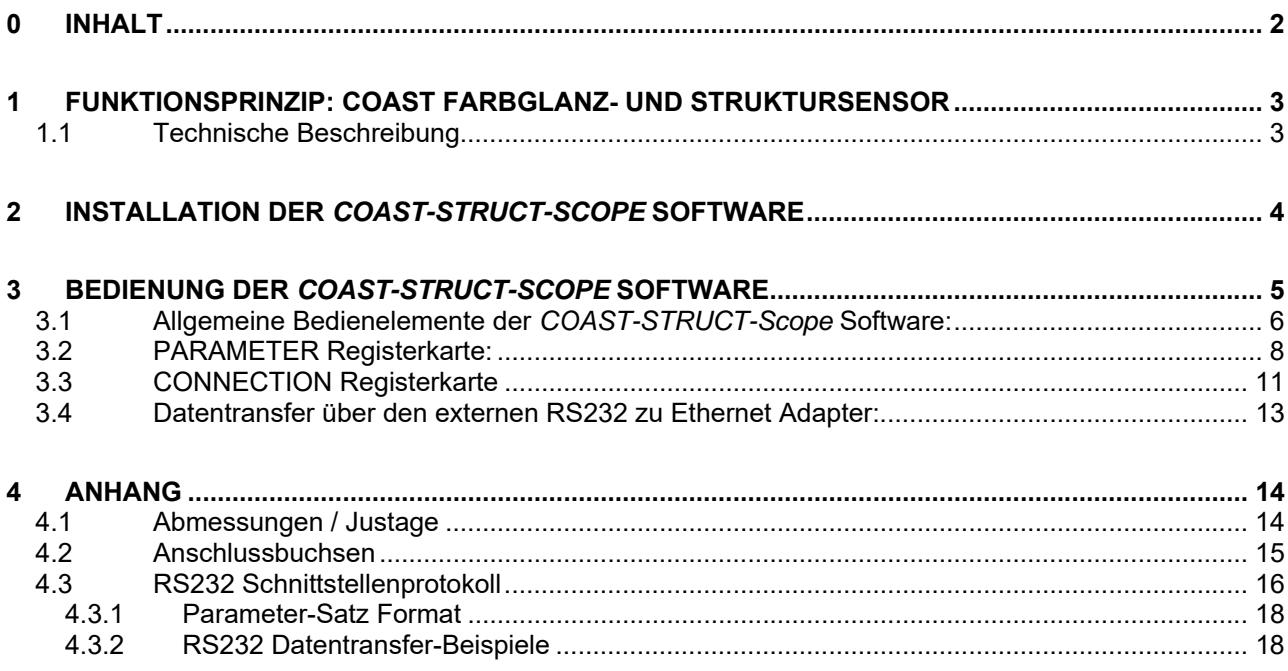

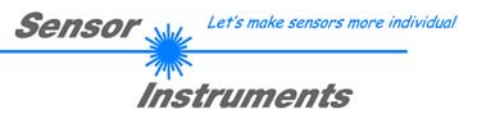

## **1 Funktionsprinzip: COAST Farbglanz- und Struktursensor 1.1 Technische Beschreibung**

Bei den Sensoren der *COAST Serie* (*COlor And STructure*) handelt es sich um Hybridsensoren bestehend aus einem Farbsensor und einem Struktursensor. Beide Sensoren sind in einem Gehäuse untergebracht und arbeiten voneinander unabhängig. In den *COAST Sensor* sind zwei LED-Ringbeleuchtungen integriert, die jeweils abwechselnd betrieben werden können (Vorwärts-Reflexion, Rückwärts-Reflexion). Der COAST Sensor verfügt über eine 8-polige SPS Schnittstelle und zwei RS232 Schnittstellen, wobei über eine RS-232 Schnittstelle der Farbsensor und über die zweite der Struktursensor kontaktiert werden kann. Der Farbsensor wertet die Farbe und den Glanz des zu kontrollierenden Objektes aus, der Struktursensor wertet die Oberflächenbeschaffenheit des Objektes aus und überträgt seine Daten über eine interne Digitalschnittstelle zyklisch an den Farbsensor zur weitere Auswertung.

#### Funktionsweise des STRUCTURE-Sensors:

Im *COAST* Sensorgehäuse befindet sich im 45° Winkel zu den beiden Ringbeleuchtungen hinter einer Optik-Öffnung die Empfangs/Auswerte-Einheit für die Strukturerkennung (vgl. Abb. 1). Die Oberflächenbeschaffenheit (Struktur) des Messobjektes wird über ein Optik-Blendensystem, das sich im Zentrum der Optik-Öffnung befindet, auf einen Zeilensensor abgebildet. Durch die optische Abbildung des linienförmigen Arbeitsbereiches (ca. 20mm) auf die Pixel des Zeilensensors, ergibt sich ein Intensitätsverlauf (Videobild) über der Zeile, der für die jeweilige Oberflächenbeschaffenheit (Struktur) typisch ist. Mit Hilfe der schnellen Fourier-Transformation (FFT) kann so aus dem Intensitätsverlauf des Zeilensensors ein Frequenz-Spektrum berechnet werden. Aus dem Frequenzspektrum und dem Videobild wiederum können durch geeignete Auswertealgorithmen die typischen Merkmale der Oberflächenbeschaffenheit (Struktur) ausgewertet und in Auswertegrößen gespeichert werden. Die so berechneten Auswertegrößen werden über eine interne Digitalschnittstelle der übergeordneten Farbsensor-Einheit zu weiteren Auswertung zugeführt. Der Mikrocontroller des *COAST Sensors* kann mit Hilfe einer Windows PC-Software über die serielle RS232 Schnittstelle parametrisiert werden. Am Gehäuse der Kontrollelektronik befindet sich ein Taster der zur Umschaltung der Ringbeleuchtung dient. Diese Funktionalität kann auch über den Digitaleingang (IN0) an der 8-poligen SPS Anschlussbuchse erfolgen.

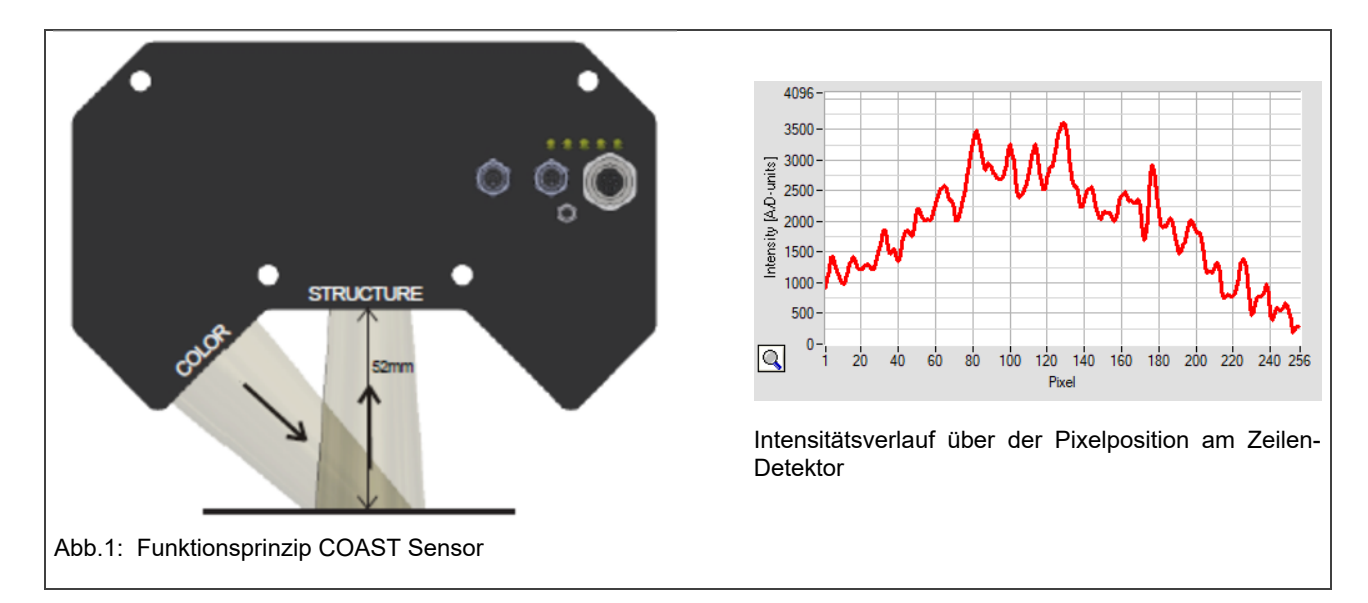

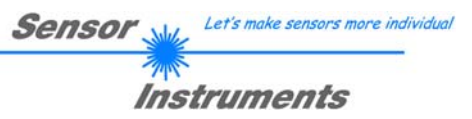

## **2 Installation der** *COAST-STRUCT-Scope* **Software**

Folgende Hardware Voraussetzungen sind für eine erfolgreiche Installation der COAST-*STRUCT-Scope* Software erforderlich:

- 1GHz Pentium-kompatibler Prozessor oder besser.
- CD-ROM oder DVD-ROM Laufwerk
- Ca. 400 MByte freier Festplattenspeicher
- SVGA-Grafikkarte mit mindestens 800x600 Pixel Auflösung und 256 Farben oder besser.
- Windows® 7, 8 oder Windows® 10 Betriebssystem
- Freie serielle RS232-Schnittstelle oder USB-Port mit USB-RS/232-Adapter am PC

Bitte installieren Sie die *COAST-STRUCT-Scope* Software wie im folgendem beschrieben:

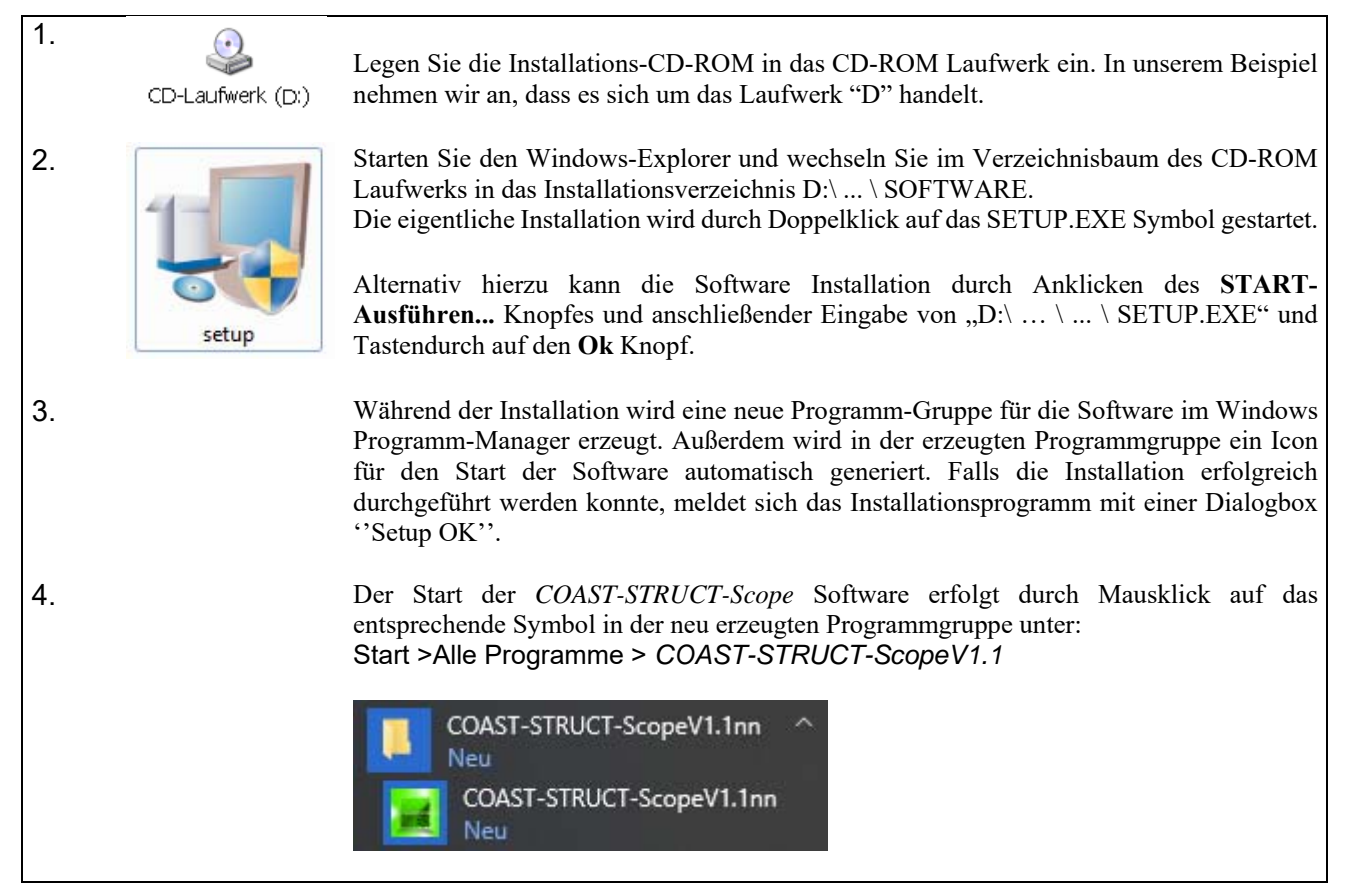

#### Deinstallation der *COAST-STRUCT-Scope* Software:

![](_page_3_Picture_151.jpeg)

![](_page_4_Picture_0.jpeg)

## **3 Bedienung der** *COAST-STRUCT-Scope* **Software**

Die *COAST-STRUCT-Scope* Software dient zur Parametrisierung der Kontrollelektronik für die Ansteuerung/Auswertung des *COAST (STRUCT) Sensors.* Die vom Sensor gelieferten Messwerte können mit Hilfe der PC-Software visualisiert werden. Somit kann die Software u.a. zur Auswahl des geeigneten Auswerte-Algorithmus und zum Einstellen von Toleranzgrenzen für die Kontrolle des Messobjektes herangezogen werden.

Der Datenaustausch zwischen der PC-Bedienoberfläche und dem Sensorsystem erfolgt über eine Standard RS232 Schnittstelle. Zu diesem Zweck wird der Sensor über das serielle Schnittstellenkabel cab-las4/PC oder über das USB-Kabel cab-4/USB mit dem PC verbunden. Nach erfolgter Parametrisierung können die Einstellwerte dauerhaft in einen EEPROM Speicher der *COAST (STRUCT) Kontrollelektronik* abgelegt werden. Der *COAST (STRUCT) Sensor* arbeitet hierauf im "STAND-ALONE" Betrieb ohne PC weiter.

Nach dem Aufruf der *COAST-STRUCT-Scope* Software erscheint folgende Windows® Bedienoberfläche:

![](_page_4_Figure_5.jpeg)

#### Das **COAST-STRUCT-Scope CONTROL-PANEL** bietet viele Funktionen:

- Visualisierung der Messdaten in numerischen und graphischen Ausgabefeldern.
- Einstellen der Belichtungszeit.
- Auswahl des Modus zur Zeilenansteuerung.
- Vorgabe von Parametern zur Auswertung.
- Abspeichern der Parameter in den RAM, EEPROM Speicher an der Kontrollelektronik oder in ein Konfigurationsfile auf der Festplatte des PC.

#### **Im Folgenden werden die einzelnen Bedienelemente der** *COAST***-***STRUCT-Scope* **Software erklärt.**

![](_page_4_Picture_13.jpeg)

Eine Kurz-Hilfe wird durch Drücken der rechten Maus-Taste auf das jeweilige Funktionselement angezeigt.

![](_page_5_Picture_0.jpeg)

## **VIDEO**

**VIDEO-Taste:** 

Nach Anklicken der VIDEO-Taste wird das am CMOS-Zeilen-Empfänger gemessene Intensitätsprofil (Videobild) und das daraus mittels FFT berechnete Frequenzenzspektrum zum PC übertragen.

![](_page_5_Figure_4.jpeg)

Falls die Register-Karte **<VIDEO&SPEC>** angewählt ist, wird sowohl das Intensitätsprofil (rote Kurve) als auch das daraus berechnete Frequenzspektrum (blaue Kurve) dargestellt.

Let's make sensors more individual

#### **Intensitätsverlauf auf Zeilensensor:**

Y-Achse: Amplitude am jeweiligen Pixel X-Achse: Pixel des Zeilensensors

Das nebenstehende Bild zeigt ein typisches Abbild einer streifenförmigen Struktur mit periodisch sich wiederholendem, unterschiedlich hohem Reflexionsvermögen (Hell-/Dunkel-Übergängen).

#### **Frequenz-Spektrum:**

Y-Achse: Amplitude der jeweiligen Frequenz X-Achse: Frequenz

Das Frequenz-Spektrum wird aus dem Videobild (Intensitätsverlauf) durch einen FFT-Algorithmus berechnet. Das Frequenz-Spektrum zeigt die Häufigkeitsverteilung der im Videobild enthaltenen Frequenz-Anteile an.

### **Numerische Anzeige-Elemente:**

Folgende-Größen werden aus dem Videobild bzw. aus dem Frequenz-Spektrum berechnet und zur weiteren Auswertung zum Farbsensor übertragen.

![](_page_5_Figure_14.jpeg)

### **AREA:**

Flächenverhältnis, wird aus dem Frequenz-Spektrum berechnet.

### **VLENGTH**:

Video-Länge, wird als Pfad-Integral (Weg-Integral) aus dem Video-Bild berechnet.

### **DMMVAL:**

Delta-Max-Min-Wert, wird aus dem Video-Bild berechnet. Es wird hierbei die Differenz der Maxima/Minima Werte über mehrere, einstellbare Pixel-Bereiche berechnet.

### **EXPT / 2**:

.

Belichtungszeit / 2, wird zum COLOR Sensor zur weiteren Auswertung übertragen.

**STOP** 

### **STOP-Taste:**

Nach Anklicken der STOP Taste wird der Datentransfer vom *COAST (STRUCT) Sensor* zum PC über die serielle Schnittstelle beendet.

Let's make sensors more individual Sensor

![](_page_6_Picture_1.jpeg)

![](_page_6_Picture_186.jpeg)

SEND

GET

#### **PARAMETER TRANSFER:**

Diese Gruppe von Funktionsknöpfen dient zum Parameter-Transfer zwischen dem PC und der *COAST (STRUCT) Kontrollelektronik* über die serielle RS232 Schnittstelle.

### **SEND**

GET

### SEND:

Nach Anklicken der SEND Taste werden die aktuell an der Bedienoberfläche eingestellten Parameter zur *COAST (STRUCT) Kontrollelektronik* übertragen.

Das Ziel der Datenübertragung ist abhängig vom jeweils angewählten Radio-Knopf (RAM, EEPROM oder FILE).

#### GET:

Nach Anklicken der GET-Taste werden die Einstell-Parameter von der *COAST (STRUCT) Kontrollelektronik* zum PC übertragen und an der Bedienoberfläche aktualisiert. Die Quelle des Datentransfers wird wiederum durch den eingestellten Radio-Knopf bestimmt:

#### RAM:

Die aktuell eingestellten Parameter werden in den flüchtigen RAM-Speicher der *COAST (STRUCT) Kontrollelektronik* geschrieben oder sie werden von dort gelesen und zum PC übertragen.

#### EEPROM:

Die aktuell eingestellten Parameter werden in den nichtflüchtigen EEPROM-Speicher der *COAST (STRUCT) Kontrollelektronik* geschrieben oder sie werden von dort gelesen und zum PC übertragen. Im EEPROM abgespeicherte Parameter gehen auch nach Trennung der Spannungsversorgung nicht verloren. Falls Parameter aus dem EEPROM der *COAST (STRUCT) Kontrollelektronik* gelesen werden, müssen diese durch Anwahl des RAM-Knopfes und anschließendem Tastendruck auf SEND in das RAM der *COAST* (STRUCT) *Kontrollelektronik* geschrieben werden. Die *COAST (STRUCT) Kontrollelektronik* arbeitet hierauf mit den eingestellten RAM-Parametern weiter.

#### FILE:

Falls der FILE Radio Knopf angewählt ist, bewirkt ein Tastendruck auf die SEND/GET Taste, dass ein neuer File-Dialog an der Bedienoberfläche geöffnet wird.

![](_page_6_Picture_187.jpeg)

#### **FILE-Dialog Fenster:**

Die aktuellen Parameter können in eine frei wählbare Datei auf die Festplatte des PC geschrieben werden oder von dort gelesen werden. Die Standard-Ausgabedatei für die Parameter-Werte hat den Dateinamen "STRUCTpara.ini".

Die Ausgabedatei kann z.B. mit dem Standard Windows Text-Editor Programm "EDITOR" geöffnet werden.

#### **PARA** CONN GENERAL-PARAMETER EXPOSURE-TIME Ims  $\left( -1\right)$  $\frac{4}{3}$  0.9  $0.0$  $20.0$ EXPOSURE-MODE DYN-EXPOSE VIDEO-MODE NORMAL RESOLUTION AVERAGE MEAN-VALUE  $1 -$ FREQ-BEG FREQ-SPLIT FREQ-END 릨 릒 ᇂ 20 320 920

32 sections

 $8 -$ 

 $x10$ 

 $\times 10$ 

 $\times 10$ 

 $\times 10$ 

MAX-MIN WIN-SIZE [pixel]

**WEIGHTING FACTOR: AREA** 

**WEIGHTING FACTOR: VLENGTH** 

**WEIGHTING FACTOR: DMMV** 

**WEIGHTING FACTOR: EXPT** 

**3.2 PARAMETER Registerkarte:** 

#### **PARA REGISTERKARTE:**

Nach Anklicken von PARA öffnet sich auf der Bedienoberfläche dass GENERAL-PARAMETER Fenster.

Hier können verschiedene allgemeine Parameter an der Kontrollelektronik eingestellt werden.

![](_page_7_Picture_5.jpeg)

**Erst nach Anklicken der SEND Taste werden Änderungen, die in den nachfolgend beschriebenen Funktionsfeldern gemacht wurden, an der Kontrollelektronik des** *COAST (STRUCT) Sensors* **aktiv!**

![](_page_7_Picture_204.jpeg)

EXPOSURE-MODE **STATIC** 

### **EXPOSURE-TIME [ms]:**

In diesem Funktionsfeld kann mit Hilfe der Pfeiltasten, Schieberegler oder durch Zahlenwerteingabe in das entsprechende Eingabefeld die Belichtungszeit an der Empfangseinheit des *COAST (STRUCT) Sensors* eingestellt werden. Dies ist nur möglich im EXPOSURE-MODE=STATIC. In der Betriebsart EXPOSURE-MODE=DYN-EXPOSE wird dieses Feld ausgegraut, die Belichtungszeit wird automatisch der jeweiligen Helligkeit angepasst.

#### **EXPOSURE-MODE:**

Listenfeld zur Einstellung der Betriebsart der Empfangseinheit des *COAST (STRUCT) Sensors*.

#### STATIC:

Festeingestellte Belichtungszeit mit der im EXPOSURE-TIME [ms] Schieberegler vorgegebenen Zeitspanne.

#### DYNAMIC:

Automatische Einstellung der Belichtungszeit über die Amplitude des empfangenen Video-Signals (Standard-Einstellung).

![](_page_8_Picture_0.jpeg)

#### **VIDEO-MODE:**

Listenfeld zur Vorgabe der Auflösung am CMOS Zeilensensor.

#### NORMAL RESOLUTION:

Jedes zweite Pixel am Zeilensensor wird ausgewertet, der volle Messbereich (typ. 20mm) steht zur Verfügung.

HIGH RESOLUTION:

Jedes Pixel am Zeilensensor wird ausgewertet, es steht nur der halbe Messbereich (typ. 10mm) zur Verfügung.

![](_page_8_Picture_7.jpeg)

NORMAL RESOLUTION

VIDEO-MODE

#### **AVERAGE MEAN-VALUE:**

Listenfeld zur Vorgabe der Mittelwertbildung am der *COAST (STRUCT) Kontrollelektronik*.

Mögliche Werte: N = 1, 2,4,8,16,32 oder 64.

Zur Messwert-Bildung wird eine hier einstellbare Zahl N vorgegeben. Es werden nach jedem Videobild die berechneten Werte in die jeweiligen Ringspeicher der Größe N eingeschleust. Mit jedem Hauptprogramm Durchlauf wird der Mittelwert aus den Ringspeichern zur weiteren Berechnung herangezogen.

![](_page_8_Picture_132.jpeg)

#### **WEIGHTING FACTOR:**

Auswahlfeld zur Vorgabe von Gewichtungsfaktoren für die Auswertegrößen AREA, VLENGTH, DELTA-MAX-MIN und EXPOSURE-TIME.

Mit Hilfe der Gewichtungsfaktoren (*WF*) können die Auswertegrößen vor der Übertragung zum COLOR Sensor angepasst werden.

Hierbei werden die Auswertegrößen mit dem Gewichtungsfaktor multipliziert.

$$
MessageWert\_neu = WF * \{MessageWert\}
$$

Die Gewichtungsfaktoren *WF* können im Bereich von *x1* bis *x10* voreingestellt werden. Die Standardeinstellung ist *x10*.

![](_page_9_Picture_0.jpeg)

![](_page_9_Figure_1.jpeg)

### **FREQ-BEG, FREQ-SPLIT, FREQ-END:**

Numerische Eingabefelder zur Vorgabe von Auswerte-Grenzen am Frequenz-Spektrum.

#### FREQ-BEG:

Auswertebeginn im Frequenz-Spektrum.

#### FREQ-END:

Auswerteende im Frequenz-Spektrum.

#### FREQ-SPLIT:

Trennlinie, die zur Berechnung des normierten Flächenverhältnisses herangezogen wird. Wird als rote senkrechte Hilfslinie im Frequenz-Spektrum angezeigt.

Folgende Auswertegröße wird aus dem Frequenzspektrum abgeleitet:

![](_page_9_Picture_11.jpeg)

#### AREA1/(AREA1+AREA2):

Zur Berechnung wird ein normiertes Flächenverhältnis herangezogen. Als Fläche wird jeweils das Integral unter der blauen Frequenz-Kurve und das Flächenverhältnis aus den sich ergebenden Flächen abgeleitet. Als Trennlinie für die Verhältnisberechnung wird der Parameter FREQ-SPLIT herangezogen (rote senkrechte Line im Spektrum). Alle Frequenzen, die kleiner als FREQ-SPLIT sind werden *AREA1* zugeordnet, alle Frequenzen, die größer als der FREQ-SPLIT Wert sind, werden *AREA2* zugeordnet. Berechnungsformel:

$$
AREA = 4095 * {\frac{AREA1}{AREA1 + AREA2}}
$$

### **3.3 CONNECTION Registerkarte**

#### **RS232 KOMMUNIKATION:**

- Standard RS232 serielle Schnittstelle ohne Hardware-Handshake.
- 3-Draht-Verbindung: GND, TXD, RXD.
- Geschwindigkeit: Einstellbar von 9600 Baud bis 115200 Baud, 8 data-bits, no parity-bit, 1 stop-bit in binary mode, MSB first.

![](_page_10_Picture_6.jpeg)

**Die stabile Funktion der RS232 Schnittstelle (Statusmeldung nach Programmstart) ist eine Grundvoraussetzung für den erfolgreichen Parameteraustausch zwischen dem PC und der** *COAST (STRUCT) Kontrollelektronik***. Wegen der geringen Datenübertragungsrate der seriellen Schnittstelle können nur langsame Veränderungen der Analogwerte an der Graphikanzeige des PC mitverfolgt werden. Um die maximale Schaltfrequenz der** *COAST (STRUCT) Kontrollelektronik* **zu gewährleisten muss im normalen Überwachungsprozess der Datenaustausch gestoppt werden (STOP-Taste Anklicken).** 

![](_page_10_Picture_8.jpeg)

#### **CONNECT:**

Beim Start der Software wird versucht, über die zuletzt verwendete COM Schnittstelle eine Verbindung zum *COAST (STRUCT) Sensor* herzustellen. Falls der Verbindungsaufbau erfolgreich war, wird die aktuelle Firmware Version und die Nummer der COM Schnittstelle inn der Statuszeile angezeigt. Der Verbindungsaufbau kann durch Anklicken der CONNECT Taste manuell ausgelöst werden.

![](_page_10_Picture_164.jpeg)

![](_page_10_Figure_12.jpeg)

Cannot open port

Timeout-RS-232.

Die serielle Verbindung zwischen dem PC und der *COAST (STRUCT) Kontrollelektronik* konnte nicht aufgebaut werden oder die Verbindung ist unterbrochen.

**In diesem Falle sollte zuerst geprüft werden ob die** *COAST* **(STRUCT)** *Kontrollelektronik* **an die Spannungsversorgung angeschlossen ist und ob das serielle Verbindungskabel richtig zwischen dem PC und der Kontrollelektronik angeschlossen ist.** 

![](_page_10_Picture_17.jpeg)

Falls die Statusmeldung "Invalid port number" lautet, ist die ausgewählte Schnittstelle (z.B. COM PORT 2) an Ihrem PC nicht verfügbar.

Falls die Statusmeldung "Cannot open port" lautet, ist die ausgewählte Schnittstelle (z.B. COM PORT 2) eventuell schon von einem anderen Gerät belegt.

![](_page_11_Picture_1.jpeg)

**LIM** INFO

> $\overline{u}$ RS-232

#### **DISCONNECT:**

Die Verbindung zur Sensor-Hardware wird getrennt. Der zuvor geöffnete Kommunikations-Port wird wieder freigegeben.

### **ACCEPT SETTINGS:**

Mit der Taste ACCEPT SETTINGS werden die aktuellen Einstellwerte der *STRUCT-Scope* PC Software in die TB-Scope.ini Datei gespeichert. Das Popup-Fenster wird hierauf geschlossen. Nach Neustart der *STRUCT-Scope* Software werden die in der INI-Datei gespeicherten Parameter geladen.

### **GEN. HW INFO FILE:**

Mit Hilfe dieser Taste kann eine Datei erzeugt werden, in der alle wichtigen Sensordaten verschlüsselt hinterlegt werden. Diese Datei kann zu Diagnosezwecken an den Sensorhersteller gesendet werden.

![](_page_11_Picture_8.jpeg)

In diesem Funktionsfeld kann die Betriebsart der Datenübertragung eingestellt werden:

RS232: Datenübertragung erfolgt über die Standard RS232 Schnittstelle.

#### TCP/IP:

Datenübertragung erfolgt über einen RS232-TCP/IP Ethernet Wandler-Baustein.

![](_page_11_Picture_13.jpeg)

### **SELECT BAUDRATE:**

In diesem Funktionsfeld kann die Baudrate der seriellen Schnittstelle eingestellt werden: Mögliche Werte: 9600Baud, 19200Baud, 38400Baud, 57600Baud oder

115200Baud (Auslieferungszustand = 115200Baud).

![](_page_11_Picture_17.jpeg)

### **SELECT COM PORT [1…256]:**

In diesem Funktionsfeld kann die Nummer des Kommunikations-Port eingestellt werden. Mögliche Werte sind COM PORT 1 bis 255. Die Kommunikations-Port-Nummer kann man unter START/Systemsteuerung/Geräte-Manager im Windows® Betriebs-system finden.

![](_page_11_Figure_20.jpeg)

![](_page_12_Picture_0.jpeg)

![](_page_12_Picture_1.jpeg)

RS232 open-com-port: successfull

Try to change baudrate.. Baudrate-change OK! RS232 open-com-port: successful!

#### **CHANGE BAUDRATE:**

Nach Anklicken dieser Taste wird an der Sensor-Hardware die Baudrate der seriellen Schnittstelle auf den im SELECT-BAUDRATE Listenfeld angewählten Wert verändert. Falls die Änderung der Baudrate am Sensor erfolgreich war erscheint eine entsprechende Statusmeldung. Die Änderung der Baudrate wird lediglich im flüchtigen RAM des *COAST (STRUCT) Sensors* ausgeführt. Um eine dauerhafte Änderung der Baudrate zu erreichen muss über die SEND + EE Taste die neue Baudrate in das EEPROM gespeichert werden!

#### **3.4 Datentransfer über den externen RS232 zu Ethernet Adapter:**

![](_page_12_Picture_135.jpeg)

Zur Kommunikation des Sensors über ein lokales Netzwerk wird ein RS232 zu Ethernet Adapter (cab4/ETH-500) benötigt. Dieser ermöglicht es eine Verbindung zum Sensor über das **TCP/IP** Protokoll herzustellen.

Der Netzwerk-Adapter wandelt die Standard RS232 Signale des Sensors und stellt eine Schnittstelle zu einem LAN Netzwerk bereit. Die RS232 Schnittstelle kann mit einer Baudrate von 11200Baud betrieben werden.

Eine mit dem Adapter mitgelieferte Software (*SensorFinder*) kann der Adapter im Netzwerk gesucht – und anschließend konfiguriert werden:

![](_page_12_Picture_11.jpeg)

*cab-4/ETH-500* RS232/Ethernet Konverter und *SensorFinder V1.1 Software* 

![](_page_12_Picture_136.jpeg)

#### **IP ADDRESS:**

Eingabemaske zur Eingabe der IP-Adresse.

![](_page_12_Picture_16.jpeg)

### **PORT NUMBER:**

5000

Die **PORT NUMBER** für den cab4/ETH-500 Netzwerkadapter ist auf 5000 festgelegt und muss so belassen werden.

![](_page_13_Picture_0.jpeg)

## **4 Anhang**

## **4.1 Abmessungen / Justage**

Alle Angaben in mm

![](_page_13_Figure_4.jpeg)

Sensortyp: COAST-52-45°

![](_page_14_Picture_0.jpeg)

### **4.2 Anschlussbuchsen**

![](_page_14_Picture_2.jpeg)

#### **Anschluss an PC (RS232):**

![](_page_14_Picture_146.jpeg)

**Anschlusskabel zur Wahl:** 

cab-las4/PC-… cab-4/USB-… cab-4/ETH-…

#### **Anschluss COAST an SPS:**

![](_page_14_Picture_147.jpeg)

#### **Anschlusskabel:**

cab-las8/SPS-…

## 7. Byte : Checksumme Header <CRC8 HEAD>

**2. Byte** : Befehlsbyte <ORDER> 3. Byte : Argument <ARG LO> 4. Byte : Argument <ARG HI> 5. Byte : Datenlänge <LEN LO> 6. Byte : Datenlänge <LEN HI>

8. Byte : Checksumme Data <CRC8 DATA>

**4.3 RS232 Schnittstellenprotokoll** 

- 3-Draht-Verbindung: GND, TXD, RXD

- 8 Daten-Bits - KEIN Paritäts-Bit - 1 STOP-Bit - Binärdaten-Modus.

METHODE:

HEADER

- Standard RS232 serielles Interface, kein Hardware Handshake

Kopfteil ("HEADER") und dem optionalen Daten-Anhang("DATA").

**1. Byte** : Synchronisationsbyte <SYNC> (85dez = 0x55hex)

- Geschwindigkeit: 9600 Baud, 19200 Baud, 38400 Baud, 57600 Baud oder 115200 Baud

Das erste Byte ist ein Synchronisationsbyte und ist immer 85<sub>dez</sub> (55<sub>hex</sub>). Das zweite Byte ist das sog. Befehlsbyte <ORDER>, es bestimmt welche Aktion durchgeführt werden soll (Daten senden, Daten speichern, usw.). Als drittes und viertes Byte folgt ein 16bit Wert <ARG>. Das Argument wird abhängig vom Befehl mit einem entsprechenden Wert belegt. Das fünfte und sechste Byte bilden wieder einen 16bit Wert <LEN>. Er gibt die Anzahl der angehängten Datenbytes an. Falls keine Daten angehängt werden ist <LEN=0>, die maximale Datenlänge beträgt 512 Bytes <LEN=512>. Das siebte Byte wird mit der CRC8 Checksumme über alle Datenbytes gebildet. Das achte Byte ist die CRC8 Checksumme über den Header und wird über die Bytes 1 bis incl. 7 gebildet. Die Gesamtlänge des Headers sind stets 8 Bytes. Der gesamte Frame kann zwischen 8 und 520 Bytes umfassen.

Die Sensor Kontrollelektronik verhält sich stets passiv. Der Datenaustausch wird daher vom PC (oder SPS) initiiert. Der PC sendet hierbei ein Datenpaket ("Frame") wahlweise mit oder ohne angehängte Daten, worauf die Sensor-Kontrolleinheit mit einem der Anforderung entsprechenden Frame antwortet. Das Datenpacket besteht aus einem

![](_page_15_Picture_316.jpeg)

Folgende Befehle können vom Struktursensor verarbeitet werden:

![](_page_15_Picture_317.jpeg)

Let's make sensors more individual

Instruments

Sensol

#### **CRC8 Checksumme**

Zur Verifizierung der Datenintegrität wird der sog. "Cyclic Redundancy Check" oder CRC verwendet. Mit Hilfe dieses Algorithmus können einzelne Bitfehler, fehlende Bytes und fehlerhafte Frames erkannt werden. Dazu wird über die zu testenden Daten (-bytes) ein Wert – die sog. Checksumme – berechnet und mit dem Datenpaket übertragen. Die Berechnung folgt dabei einer genau vorgegebenen Methode basierend auf einem Generatorpolynom. Die Länge der Checksumme ist 8bit ( = 1 byte). Das Generatorpolynom entspricht: *X8+X5+X4+X0*

Um die Daten nach dem Empfang zu verifizieren wird die CRC Berechnung erneut durchgeführt. Stimmen übertragener und neu errechneter CRC Wert überein, sind die Daten fehlerfrei.

Um die Checksumme zu berechnen kann folgender Pseudocode verwendet werden:

```
calcCRC8 (data[ ], table[ ])<br>Input: data[ ], n data of
           data[ ], n data of unsigned 8bit
            table[ ], 256 table entries of unsigned 8bit
Output: crc8, unsigned 8bit
crc8 := AA<sub>hex</sub>for I := 1 to n do
           idx := crc8 EXOR data[ i ]
```
 crc8 := table[ idx ] **endfor return** crc8

#### **table[ ]**

![](_page_16_Picture_636.jpeg)

#### **Beachte:**

Sowohl für die HEADER Bytes als auch für die DATEN Bytes muss eine eigene Checksumme berechnet werden.

![](_page_17_Picture_0.jpeg)

#### **4.3.1 Parameter-Satz Format**

Die Sensoren der *COAST Serie* arbeiten auf Seite der STRUCT-Sensorik mit folgenden 16 *STRUCT* Parametern, die in der angegebenen Reihenfolge im Daten-Anhang zum STRUCT-Sensor übertragen werden müssen:

![](_page_17_Picture_358.jpeg)

#### **4.3.2 RS232 Datentransfer-Beispiele**

**< ORDER = 5 > :** ECHO-CHECK, READ LINE OK from sensor.

DATA FRAME PC  $\rightarrow$  Sensor (8 Bytes)

![](_page_17_Picture_359.jpeg)

#### DATA FRAME Sensor  $\rightarrow$  PC (8 Bytes)

![](_page_17_Picture_360.jpeg)

Serial – number of sensor = <ARG> value

![](_page_18_Picture_685.jpeg)

### **< ORDER = 7 > :** Read FIRMWARE-VERSION STRING from sensor.

#### DATA FRAME Sensor  $\rightarrow$  PC (8 + 72) Bytes

![](_page_18_Picture_686.jpeg)

![](_page_18_Picture_687.jpeg)

![](_page_18_Picture_688.jpeg)

![](_page_18_Picture_689.jpeg)

![](_page_18_Picture_690.jpeg)

![](_page_18_Picture_691.jpeg)

![](_page_18_Picture_692.jpeg)

![](_page_19_Picture_0.jpeg)

#### **< ORDER = 1 > :** SEND PARAMETER-SET TO RAM of the sensor

DATA FRAME PC  $\rightarrow$  Sensor (8 + 32) Bytes **Attention:** The complete parameter-set (32 Bytes) must be attached and sent to the header!

![](_page_19_Picture_774.jpeg)

![](_page_19_Picture_775.jpeg)

![](_page_19_Picture_776.jpeg)

#### DATA FRAME Sensor  $\rightarrow$  PC (8 Byte)

![](_page_19_Picture_777.jpeg)

### **< ORDER = 2 > :** READ PARAMETER-FROM RAM of the sensor

DATA FRAME PC  $\rightarrow$  Sensor (8 Bytes)

![](_page_19_Picture_778.jpeg)

#### DATA FRAME Sensor  $\rightarrow$  PC (8+84) Bytes

![](_page_19_Picture_779.jpeg)

The data-block is similar to  $\leq$  ORDER = 1  $\geq$ :

![](_page_19_Picture_780.jpeg)

### **< ORDER = 8 > :** READ MEASUREMENT DATA from sensor

#### DATA FRAME PC  $\rightarrow$  Sensor (8 Bytes)

![](_page_20_Picture_354.jpeg)

### DATA FRAME Sensor  $\rightarrow$  PC (8 + 48) Bytes

![](_page_20_Picture_355.jpeg)

![](_page_20_Picture_356.jpeg)

![](_page_20_Picture_357.jpeg)

#### **< ORDER = 9 > :** GET VIDEO-DATA INFORMATION of sensor

ATTENTION: Only 256 pixel of the CMOS line-sensor are transfered! The <ARG> value determines the source of the VIDEO-DATA-INFORMATION ARG = 0 : CMOS-VIDEO-RAM-DATA, ARG = 1: SPECTRA-DATA

#### DATA FRAME PC  $\rightarrow$  Sensor

![](_page_21_Picture_612.jpeg)

#### DATA FRAME Sensor  $\rightarrow$  PC

![](_page_21_Picture_613.jpeg)

![](_page_21_Picture_614.jpeg)

![](_page_21_Picture_615.jpeg)

![](_page_21_Picture_616.jpeg)

![](_page_21_Figure_10.jpeg)

![](_page_21_Picture_617.jpeg)

### **< ORDER = 190 > :** CHANGE BAUDRATE at sensor (RAM)

#### DATA FRAME PC  $\rightarrow$  Sensor

![](_page_22_Picture_253.jpeg)

New baud rate is set by <ARG> value: ARG=0: baud rate = 9600 ARG=1: baud rate = 19200 ARG=2: baud rate = 38400 ARG=3: baud rate = 57600 ARG=4: baud rate = 115200

DATA FRAME Sensor  $\rightarrow$  PC

![](_page_22_Picture_254.jpeg)